# **Cisco Evolved Programmable Network Manager 7.1.1 Release Notes**

**First Published:** 2023-12-18

# **Introduction**

This document contains the following information about Cisco Evolved Programmable Network Manager 7.1.1:

- New [Functionality](#page-0-0) Added, on page 1
- [Discovery](#page-3-0) of OCH-CC Circuits Between Cisco NCS 1000 Series and Cisco NCS 2000 Series Devices, on [page](#page-3-0) 4
- Functionality Changes Including [Removed/Disabled](#page-3-1) Features, on page 4
- New [Operating](#page-3-2) System Support, on page 4
- New Device [Support,](#page-5-0) on page 6
- Supported [Installation/Upgrade](#page-5-1) Paths, on page 6
- Download and Install an Update for a Non-HA [Deployment,](#page-5-2) on page 6
- Download and Install an Update for a HA [Deployment,](#page-6-0) on page 7
- [Important](#page-10-0) Notes, on page 11
- Cisco EPN [Manager](#page-13-0) Bugs, on page 14
- Related [Documentation,](#page-16-0) on page 17
- [Accessibility](#page-16-1) Features, on page 17
- Obtaining [Documentation](#page-16-2) and Submitting a Service Request, on page 17

## <span id="page-0-0"></span>**New Functionality Added**

This section lists the new features/functionalities delivered in Cisco EPN Manager 7.1.1.

#### **Device Support**

- Support for IOS-XR 7.10.2 release on Cisco NCS 560 devices
- Support for IOS-XR 7.10.2 release on Cisco ASR 9000 routers
- Support for IOS-XR 7.10.2 release on Cisco 8000 series devices
- Support for IOS-XR 7.10.2 release on Cisco NCS 5500 devices
- Support for IOS-XR 7.10.2 release on Cisco NCS 5700 devices
- Support for IOS-XR 7.11.1 release on Cisco ASR 9000 64-Bit routers
- Support for IOS-XR 7.11.1 release on Cisco NCS 560 devices
- Support for IOS-XR 7.11.1 release on Cisco NCS 5500 devices
- Support for IOS-XR 7.11.1 release on Cisco NCS 5700 devices
- Support for IOS-XR 7.11.1 release on Cisco NCS 540 devices
- Support for IOS-XR 7.11.1 release on Cisco 8000 series devices
- Support for Chassis View on Cisco 8804 Devices
- Support for Cisco 8804 devices with IOS-XR 7.8.2
- Support for Chassis View on Cisco NC57-48Q2D-S and Cisco NC57-48Q2D-SE-S line cards with IOS-XR 7.10.2
- Support for IOS XR 7.9.1 release on Cisco IOS XRv 9000 routers
- Support for IOS-XR 7.11.1 release on Cisco 8011-2X2XP4L with 10G PLE-NID
- Support for Chassis View on Chassis 8608-SYS on Cisco 8000 series routers
- Support for IOS-XR 7.10.2 release on Cisco 8111-32EH
- Support for Chassis View on Cisco 8111-32EH
- Advantage/Full RTM support for PID 8608-SYS with IOS-XR 7.10.2 on Cisco 8000 series devices
- Support for Chassis View on 10G PLE-NID and Cisco 8011-2X2XP4L on IOS-XR 7.11.1 release
- Validation of IOS-XE 17.12.1 release on Cisco NCS 4200 and Cisco ASR 900 devices
- Support for Cisco N520-X-4G4Z-A and Cisco N520-X-4G4Z-D devices on IOS-XE 17.12.1 release
- Support for IOS-XR 7.10.2 release on Cisco NCS 540 series routers
- Support for Cisco NCS 2000 series 11.1.3.1 release

#### **Optical**

• Discovery of Optical Channel (OCH-CC) circuits involving Cisco NCS 2000 series devices (IOS-XR 11.1.31) equipped with ROADM functionality, while also ensuring NBI support for Cisco NCS 1004 devices with (IOS-XR 7.10.1)

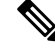

For ODU-UNI, ODU, and OCHCC circuit types, multi layer traceroute terminates at the endpoints. Multilayer Trace route will not extend beyond the endpoints of the circuit. This is added as part of bug [CSCwh63552.](https://bst.cloudapps.cisco.com/bugsearch/bug/CSCwh63552) **Note**

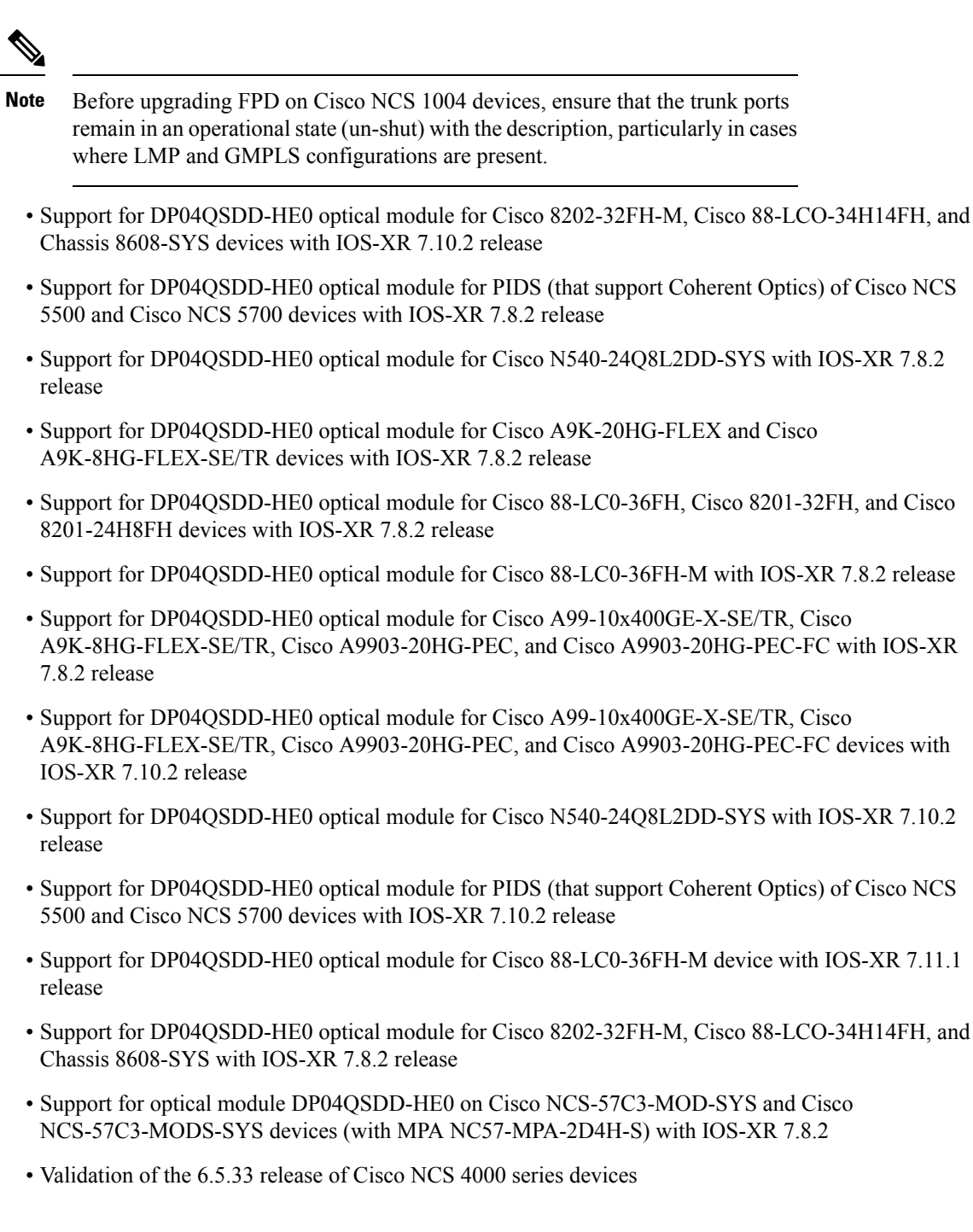

### **Serial Services**

• Support for serial services RS232, RS422, RS485, and X.21 due to the CLI changes in the IOS-XE 17.6.6 release

# <span id="page-3-0"></span>**Discovery of OCH-CC Circuits Between Cisco NCS 1000 Series and Cisco NCS 2000 Series Devices**

Cisco EPN Manager facilitates the discovery of end-to-end OCH-CC circuits between Cisco NCS1000 series devices and Cisco NCS 2000 series devices.

Prerequisites to discover ODU circuits here are:

- A valid OCHNC/MCHNC circuit is configured between the intermediate Cisco NCS 2000 series device nodes.
- An OCH-Trail is discovered between the source and destination Cisco NCS 1000 device nodes
- Client ports are configured on the source and destination Cisco NCS 1000 device nodes with the same client rate.

An OCH-CC circuit will be discovered on top of the OCH-Trail with the circuit name: <CircuitName>-ochcc-<Source endpoint name>

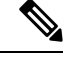

**Note** Promote/Modify/Delete operations are not supported on Brownfield OCH-CC circuits.

To create an ODU circuit between any endpoints, see Create and [Provision](https://www.cisco.com/c/en/us/td/docs/net_mgmt/epn_manager/7_1_0_GA/user/guide/bk_cisco_epnm_7_1_0_user_and_administrator_guide_ga/bk_CiscoEPNManager_7_1_UserAndAdministratorGuide_chapter_01111.html#id_61738) an ODU Circuit in the [Cisco](https://www.cisco.com/c/en/us/td/docs/net_mgmt/epn_manager/7_1_0_GA/user/guide/bk_cisco_epnm_7_1_0_user_and_administrator_guide_ga.html) Evolved [Programmable](https://www.cisco.com/c/en/us/td/docs/net_mgmt/epn_manager/7_1_0_GA/user/guide/bk_cisco_epnm_7_1_0_user_and_administrator_guide_ga.html) Network Manager 7.1 User and Administrator Guide.

## <span id="page-3-1"></span>**Functionality Changes Including Removed/Disabled Features**

Following features/functionalities/Menus were deprecated in the Cisco EPN Manager 7.1.1 release:

- **General Features:**
- **1. Feedback** Feedback option has been entirely removed, including the following navigation paths:
	- Web GUI global settings icon > Feedback > I wish this page would...
	- Dashboard > Network Summary > Feedback

## <span id="page-3-2"></span>**New Operating System Support**

This section lists the new OS support provided in Cisco EPN Manager 7.1.1. For a list of all support information, click the gear icon at the top-right of the web GUI and choose **Help > Supported Devices**.

### **Cisco ASR 9000 Series Aggregation Services Routers—New Operating System Support**

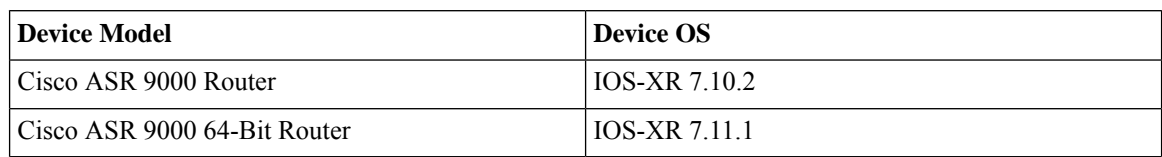

# **Device Model Device OS**  $Cisco IOS XRv 9000 Router$   $|IOS-XR 7.9.1$ Cisco IOS XRv 9000 Router IOS-XR 7.11.1

### **Cisco IOS XRv 9000 Series Aggregation Services Router—New Operating System Support**

### **Cisco 8000 Series Routers—New Operating System Support**

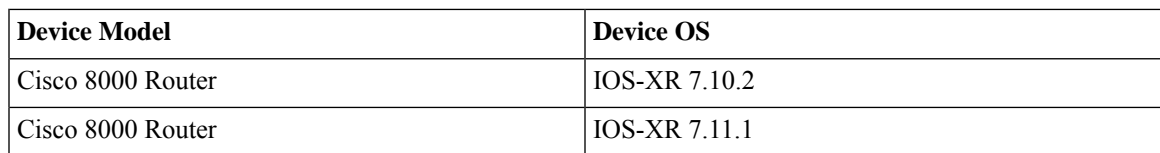

### **Cisco Network Convergence System 5500 Series—New Operating System Support**

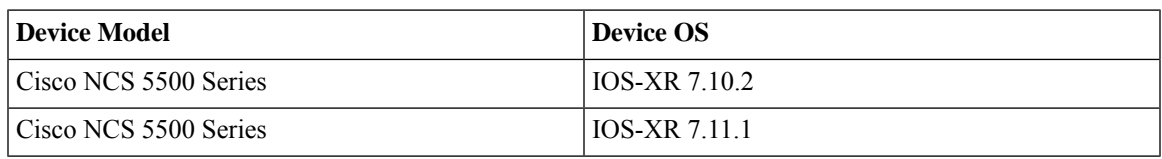

### **Cisco Network Convergence System 5700 Series Routers—New Operating System Support**

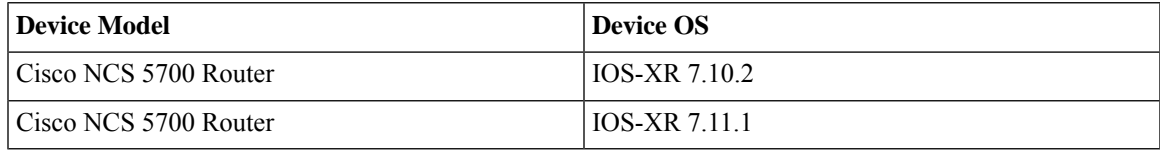

### **Cisco Network Convergence System 540 Series Routers—New Operating System Support**

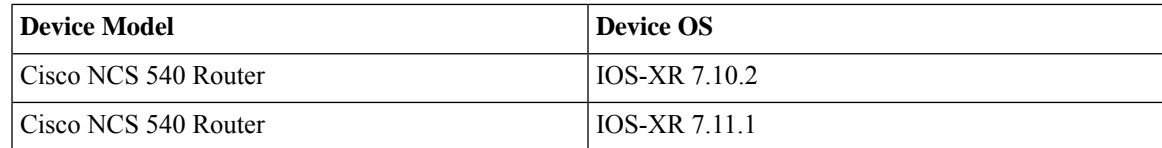

### **Cisco Network Convergence System 560 Series Routers—New Operating System Support**

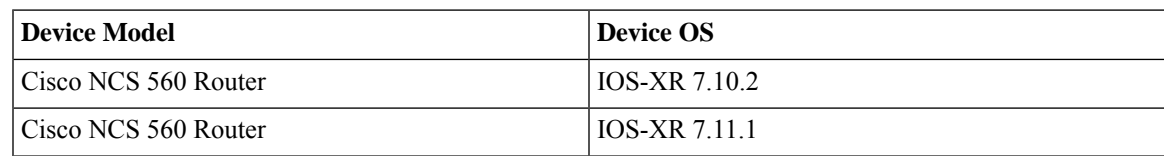

## **Cisco ASR 900 Series Aggregation Services Routers—New Operating System Support**

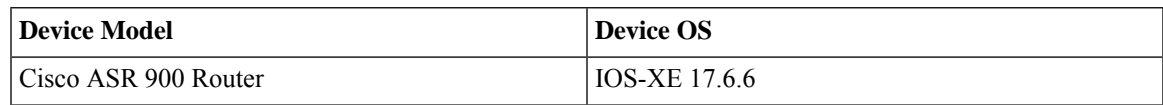

# <span id="page-5-0"></span>**New Device Support**

This section lists the new device support that is provided in the Cisco EPN Manager 7.1.1 release. For a list of all support information, click the gear icon at the top-right of the web GUI and choose **Help > Supported Devices**.

**Cisco 8000 Series Routers—New Device Support**

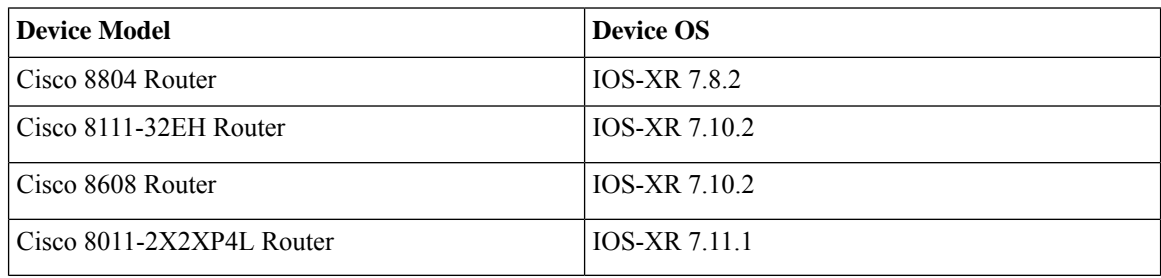

# <span id="page-5-1"></span>**Supported Installation/Upgrade Paths**

The following table lists the valid paths for installing/upgrading to Cisco EPN Manager 7.1.1 from previous versions.

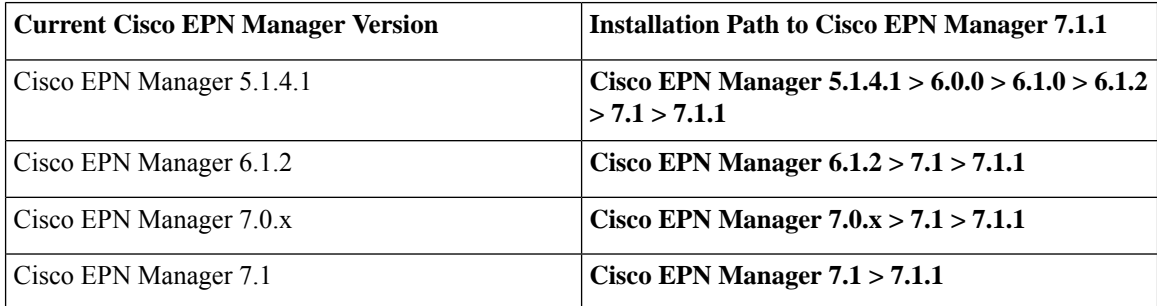

See the relevant [installation](https://www.cisco.com/c/en/us/support/cloud-systems-management/evolved-programmable-network-epn-manager/products-installation-guides-list.html) guide for installation prerequisites and procedures for Cisco EPN Manager versions.

## <span id="page-5-2"></span>**Download and Install an Update for a Non-HA Deployment**

This section describes how to download and install Cisco EPN Manager 7.1.1 on top of an existing Cisco EPN Manager 7.1 installation for non-HA deployments.

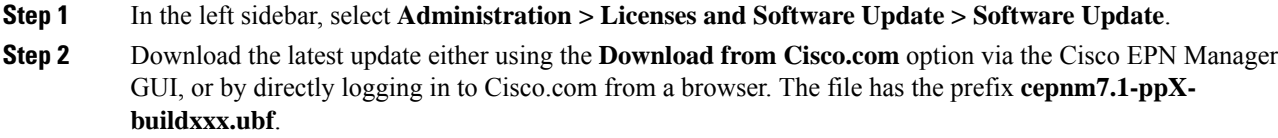

Ш

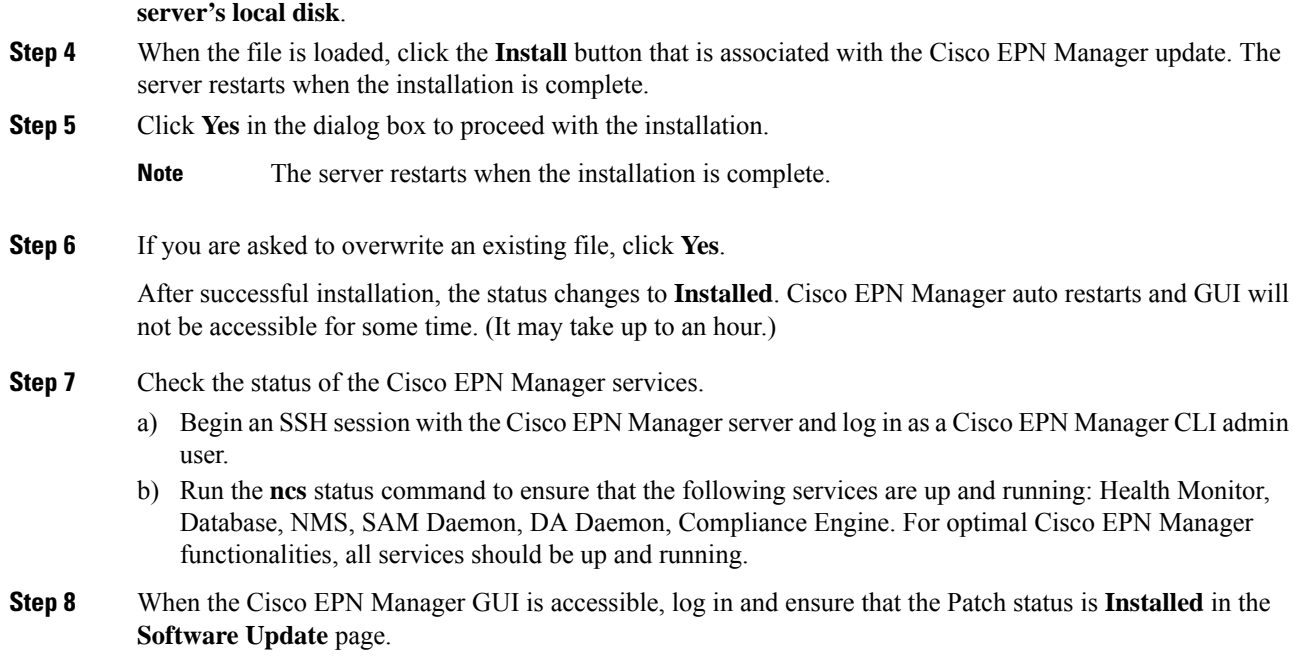

**Step 3** Depending on the location the file was saved to, select either **Uploadfrom the local computer** or **Copy from**

## **Synchronize the Inventory of All Devices with the Database (Existing Deployments Only)**

If you are using a previous version of Cisco EPN Manager (that is, this is not a fresh installation), perform a Sync operation on the devices. The Sync operation instructs the Cisco EPN Manager to collect the physical and logical inventory information and save it to the database.

#### **Procedure**

<span id="page-6-0"></span>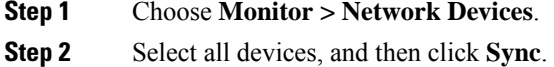

# **Download and Install an Update for a HA Deployment**

If you are using external authentication and authorization, after installation you must export the user task information to your AAA server to pick up the latest updates.

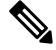

**Note** During the patching of primary and secondary HA servers, both the servers will be down.

**Procedure**

# **Step 1** Ensure you have the password (authentication key) that was created when HA was enabled. You need it to install the patch on the secondary server. **Step 2** Backup your data. (For instructions on how to backup your data, refer to Cisco Evolved [Programmable](https://www.cisco.com/c/en/us/td/docs/net_mgmt/epn_manager/7_1_0_GA/user/guide/bk_cisco_epnm_7_1_0_user_and_administrator_guide_ga.html) Network Manager 7.1 User and [Administrator](https://www.cisco.com/c/en/us/td/docs/net_mgmt/epn_manager/7_1_0_GA/user/guide/bk_cisco_epnm_7_1_0_user_and_administrator_guide_ga.html) Guide.)

## **Increase Session Timeout on Servers**

Follow these steps to increase the timeout on the primary and secondary servers from 30 minutes to 90 minutes:

## **Procedure**

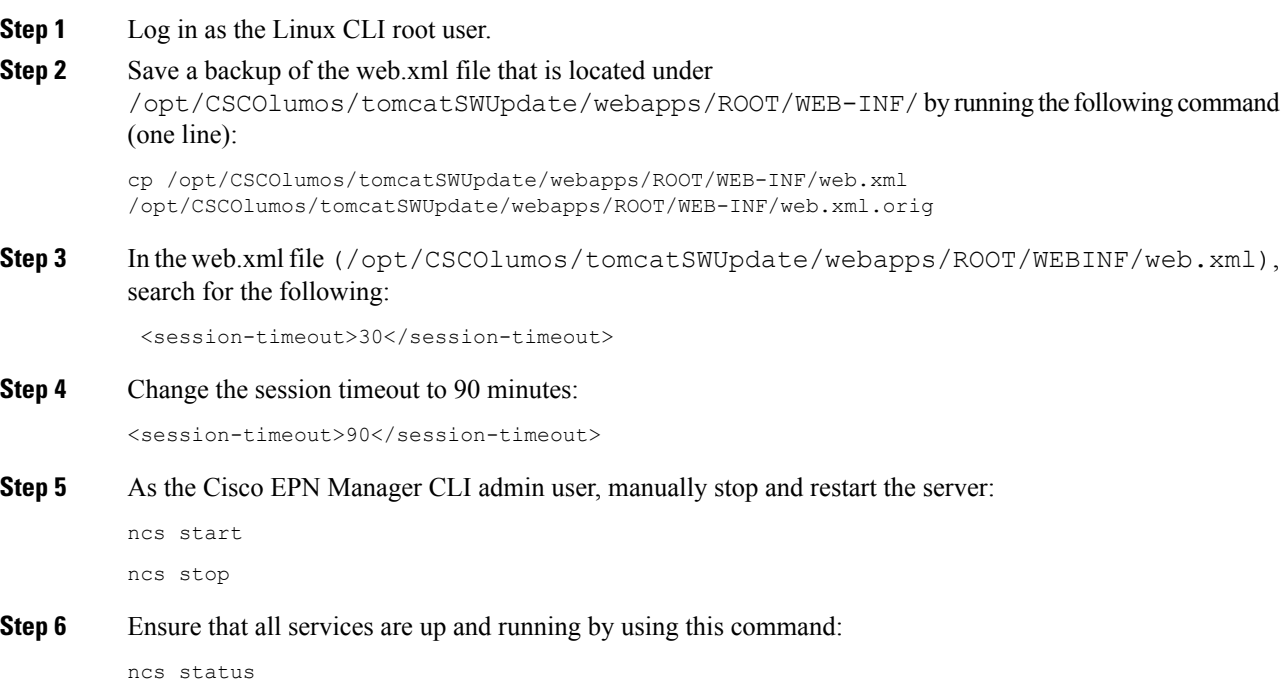

## **Remove HA Configuration**

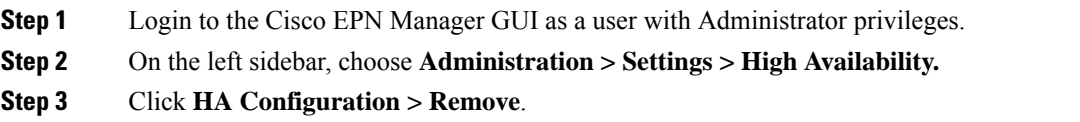

**Step 4** On the primary server, go to **Administration > Settings > High Availability** and confirm that the Configuration Mode field displays **HA Not Configured**. **Step 5** Log in to the health monitor page of the secondary server page and confirm that **HA not Configured** appears under the **State** tab.

## **Install Device Pack and Point Patch on Primary and Secondary Servers**

### **Procedure**

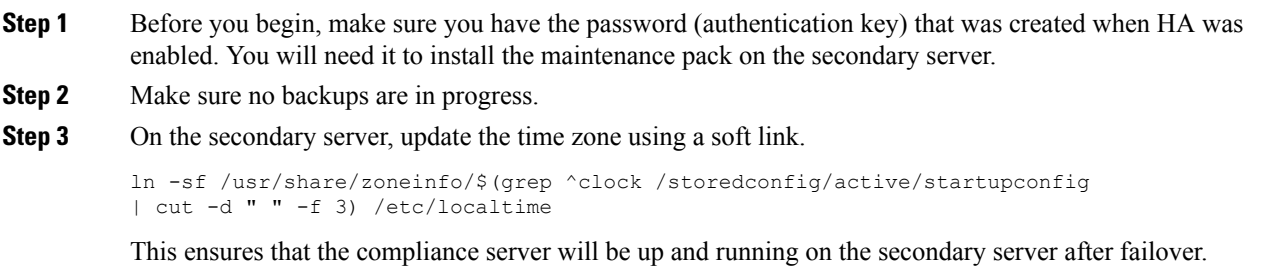

## **Install the Device Pack and Point Patch on the Primary Server**

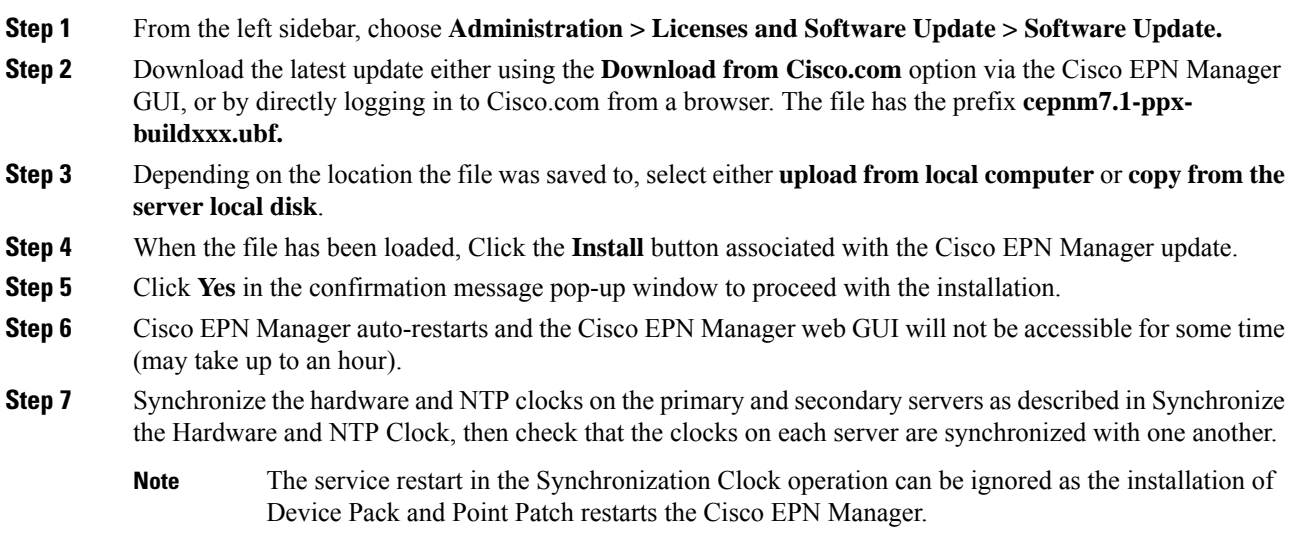

## **Install Cisco EPN Manager on Secondary Servers**

## **Procedure**

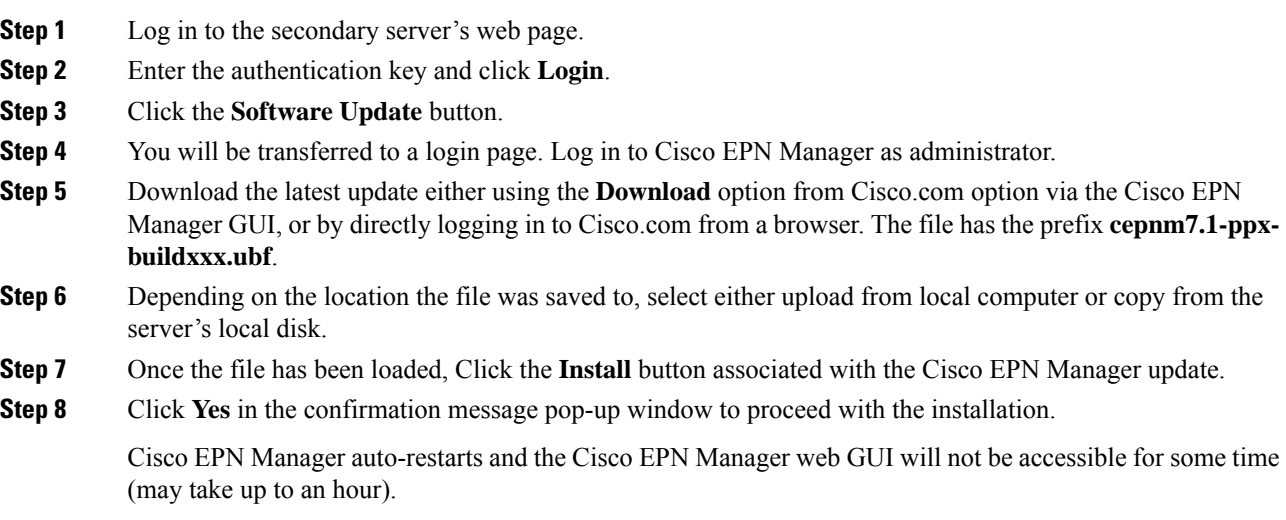

## **Verify Installation on Secondary Server**

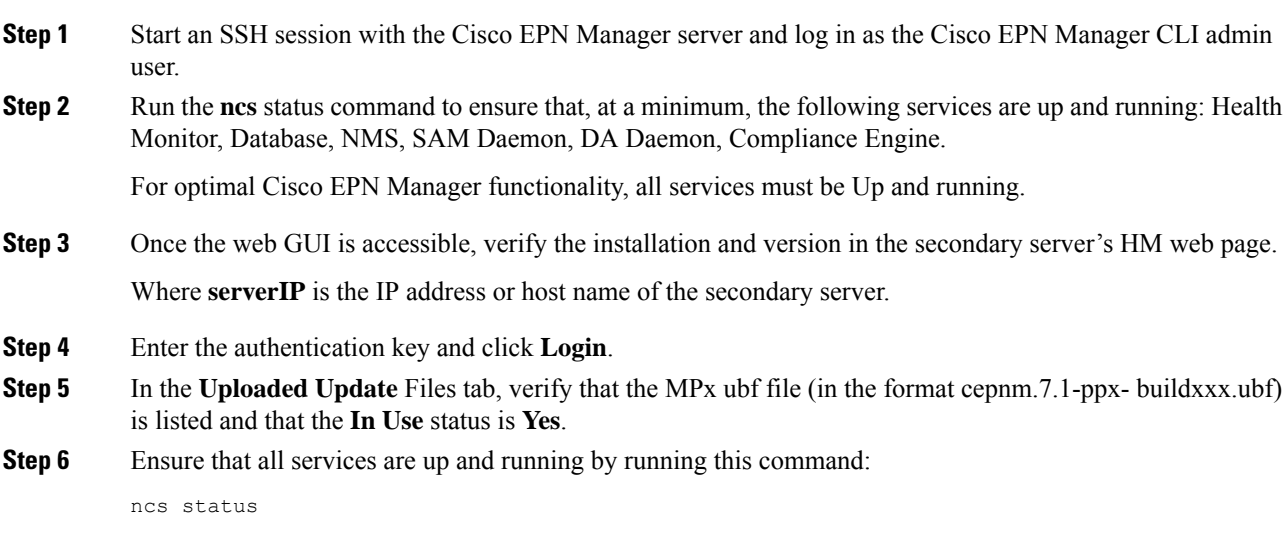

Ш

## **Enable HA and Verify HA Status**

### **Procedure**

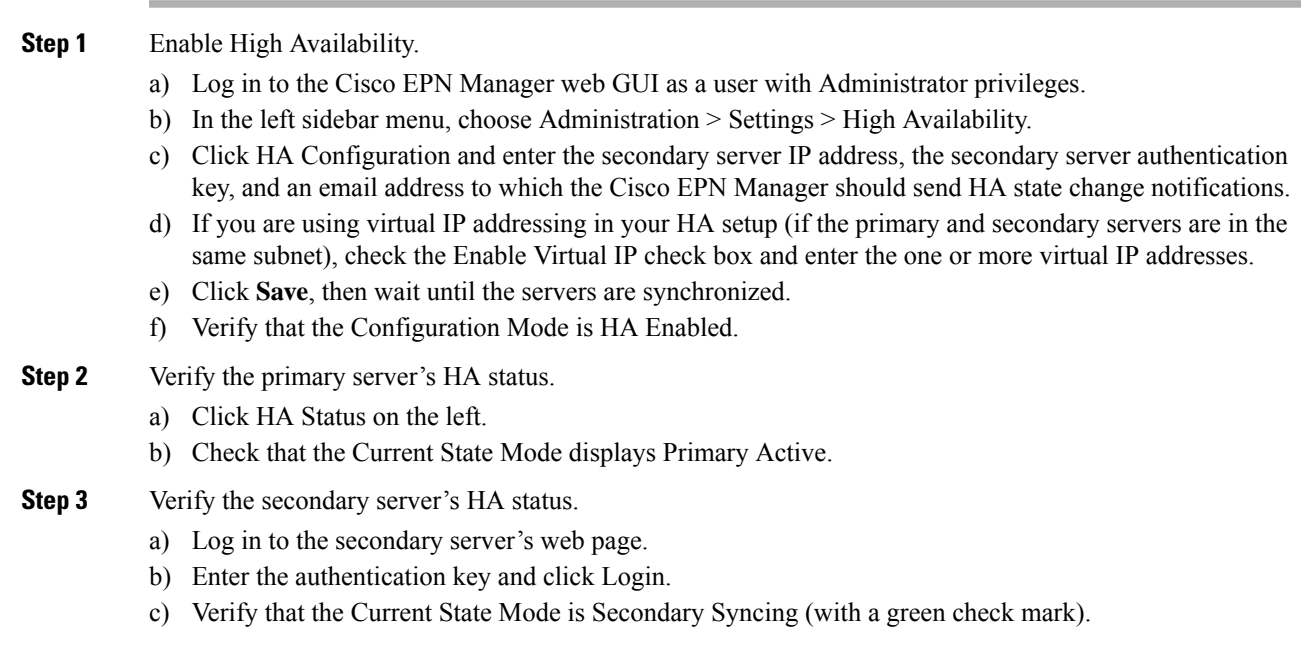

## **Synchronize the Inventory of All Devices with the Database (Existing Deployments Only)**

If you are using a previous version of Cisco EPN Manager (that is, this is not a fresh installation), perform a Sync operation on the devices. The Sync operation instructs the Cisco EPN Manager to collect the physical and logical inventory information and save it to the database.

### **Procedure**

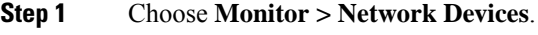

<span id="page-10-0"></span>**Step 2** Select all devices, and then click **Sync**.

## **Important Notes**

Cisco EPN Manager software is distributed with all the components necessary for its optimized and secure operation, including the Red Hat Linux operating system and the Oracle database. All security-related configurations, regression testing, performance, and scalability metrics are based on the set of components and configurationsincluded in the original Cisco EPN Managersoftware distribution. Cisco provides periodic EPN Manager software updates that can also contain necessary updates to the packages installed on the operating system or to the database.

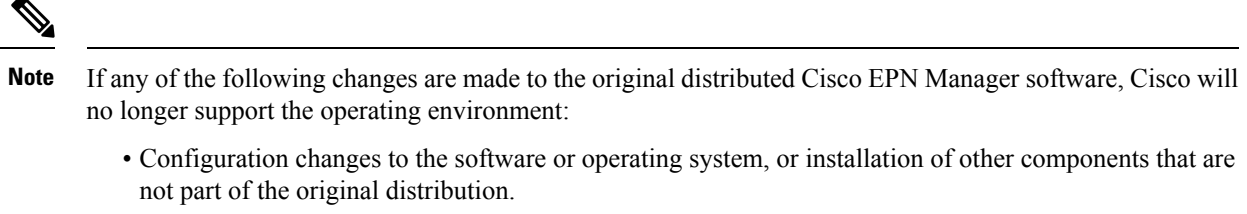

- Direct installation and application of third-party software on the Red Hat Linux operating system that is embedded within Cisco EPN Manager.
- Application of updates or patches that are **not** provided by Cisco to individual Cisco EPN Manager components.
- Changes to the internal Cisco EPN Manager settings that are not documented as modifiable in the Cisco EPN Manager User and Administrator Guide on Cisco.com, as these changes may weaken security, disable functionality, or degrade scalability and performance.

#### **System Behavior and Functionality Updates**

• In Cisco EPN Manager 6.1 release, under **Inventory** > **Other** > **Circuits,/VCs & Network Interfaces**, the column order was retained and maintained as it was stored in the database. However, in Cisco EPN Manager 7.1 release, there has been a change in the storage mechanism for column order. The column order will now be stored in the browser session storage instead of the database. Therefore, any adjustments made to the column order will be applicable only for the current session and will not be permanently saved in the database.

#### **Limited Scope of Specific Devices**

• The Cisco 8608-SYS and Cisco 8011-2X2XP4L platforms do not support provisioning and related use cases for any technology.

#### **Upgrade Issues**

- FTP and TFTP are disabled by default.
- Active Threshold Crossing Alarms(TCA) for temperature remain active and are not cleared automatically. Clear these alarms manually.
- You must resync your devices to view ISIS links.
- You must resync LDP-enabled devices to view LDP feature-related information.
- You must recreate the TCAsfor inbound/outbound errors and inbound/outbound discardsin the Interface Health monitoring policy.

#### **Limitations on Carrier Ethernet Circuit Provisioning**

- Promotion of service using the old probe name format is now supported. These probes are listed in the user interface with the appropriate standard OAM Profile name after promotion.
- Sample profile: profile PM2\_3\_8\_CoS5\_DM type cfm-delay-measurement.
- While custom profile names are supported in EPN Manager, modifying brownfield services with a different naming format deletes the existing custom profile and adds a new profile with a supported naming format.
- Inventory models do not correctly display the profiles that are not associated to a service.
- The validation limit for the number of profiles is 100. If you create a new SLA operation profile after 100 existing profiles, the device generates an error and deployment fails.

#### **TLS 1.2 Required for Secured Channel Communication for HTTPS and TLS**

Only Transport Layer Security (TLS) 1.2 is supported for HTTPS and TLS related secured communication, for example, RADIUS EAP-TLS.

Support for TLS 1.0, TLS 1.1, and all versions of SSL has been disabled due to security vulnerabilities.

This means that all peer systems and clients that transact with Cisco EPN Manager using HTTPS/TLS must support TLS 1.2. If they do not support TLS 1.2, you must upgrade these systems. Wherever possible, the Cisco EPN Manager documentation highlights the potentially affected systems. Contact your Cisco representative for support in this regard, if necessary.

#### **Reconciliation Report Limitations**

If you have not provided a value for an attribute while provisioning a service, the provisioned value for that attribute is displayed as "Missing" in the reconciliation report. The device may have a default value for this attribute, but Cisco EPN Manager does configure this value.

#### **Limitations on Cisco ME 1200 Devices**

The Y.1564 performance test does not work if the source/destination is a Cisco ME 1200 device.

#### **Limitations on Cisco NCS 4200 Devices Running IOS-XE 16.8.1**

The following functionalities do not work on Cisco NCS 4200 devices running IOS-XE 16.8.1:

- Alarm profile
- Configuration of SONET LOP and CT3 LOP from the GUI
- Admin shut/no shut functionality on SONET/T1/T3 HOP/LOP

### **Limitations on Cisco NCS 540 and Cisco NCS 5500 devices**

Cisco NCS 540 and Cisco NCS 5500 device series do not support Fault-OAM, Wrap-Protection, and BFD.

#### **Use CLI Templates for Configuring PTP Commands**

On ASR920 devices with software version 16.9.1, IEEE 1588-2008 BC/MC license is required to execute the 1588 PTP commands.

#### **Configuration and Inventory Not Supported for PTP Templates**

The behavior of modeling the configurations that are pushed through PTP templates may not work as expected because the model may not be in place for all the configurations pushed through PTP templates. Configuration/Inventory is not supported for these configurations.

#### **Deprecation of Support for ONS 10.00.10, 10.01.00, 10.03.00**

ONS 10.00.10, 10.01.00, 10.03.00 ONS 10.00.10, 10.01.00, and 10.03.00 are no longer supported on Cisco NCS 2002, Cisco NCS 2006, and Cisco NCS 2015 devices.

#### **Data Center Device Lifecycle Support Only**

Cisco EPN Manager provides essential support for a few selected UCS compute systems, Nexus series devices, and the CSR 1000v devices.

#### **LINK\_DOWN alarm on sub interfaces in Gig Port**

LINK\_DOWN alarms will not be generated when a link is down on sub interfaces in a Gig Port.

# <span id="page-13-0"></span>**Cisco EPN Manager Bugs**

- Open [Bugs,](#page-13-1) on page 14
- [Closed](#page-15-0) Bugs, on page 16
- [Resolved](#page-14-0) Bugs, on page 15
- Get [Information](#page-15-1) about Cisco EPN Manager Bugs, on page 16

## <span id="page-13-1"></span>**Open Bugs**

The following criteria are used to create the list in the table below, which includes all the open bugs in Cisco EPN Manager 7.1.1 release:

- Severity 1, 2, and high priority severity 3 open bugs
- All open customer-found bugs
- High-impact bugs that are likely to affect Cisco EPN Manager workflows.

Click the identifier link to view the impact and workaround for the bug in the Bug [Search](https://tools.cisco.com/bugsearch/) Tool. Use this tool to track the status of the open bugs.

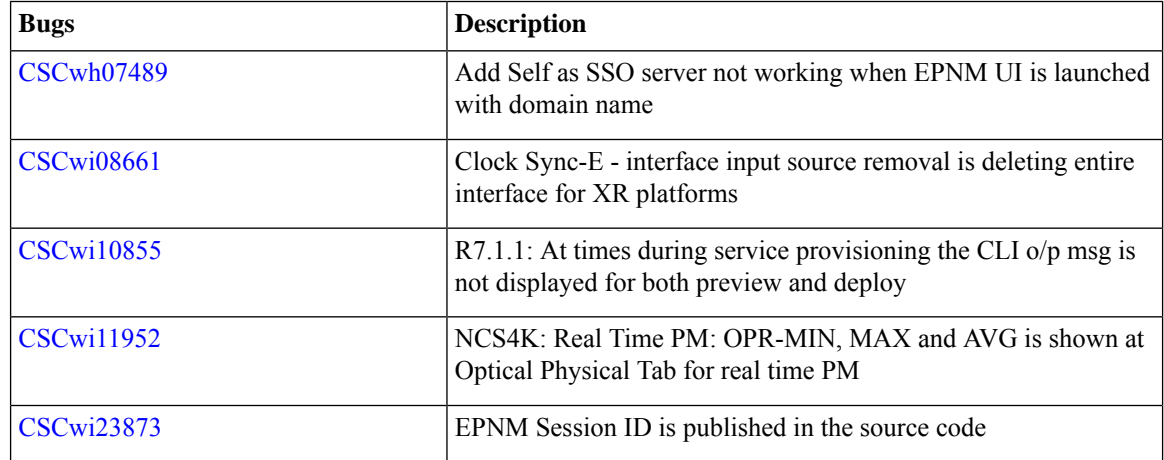

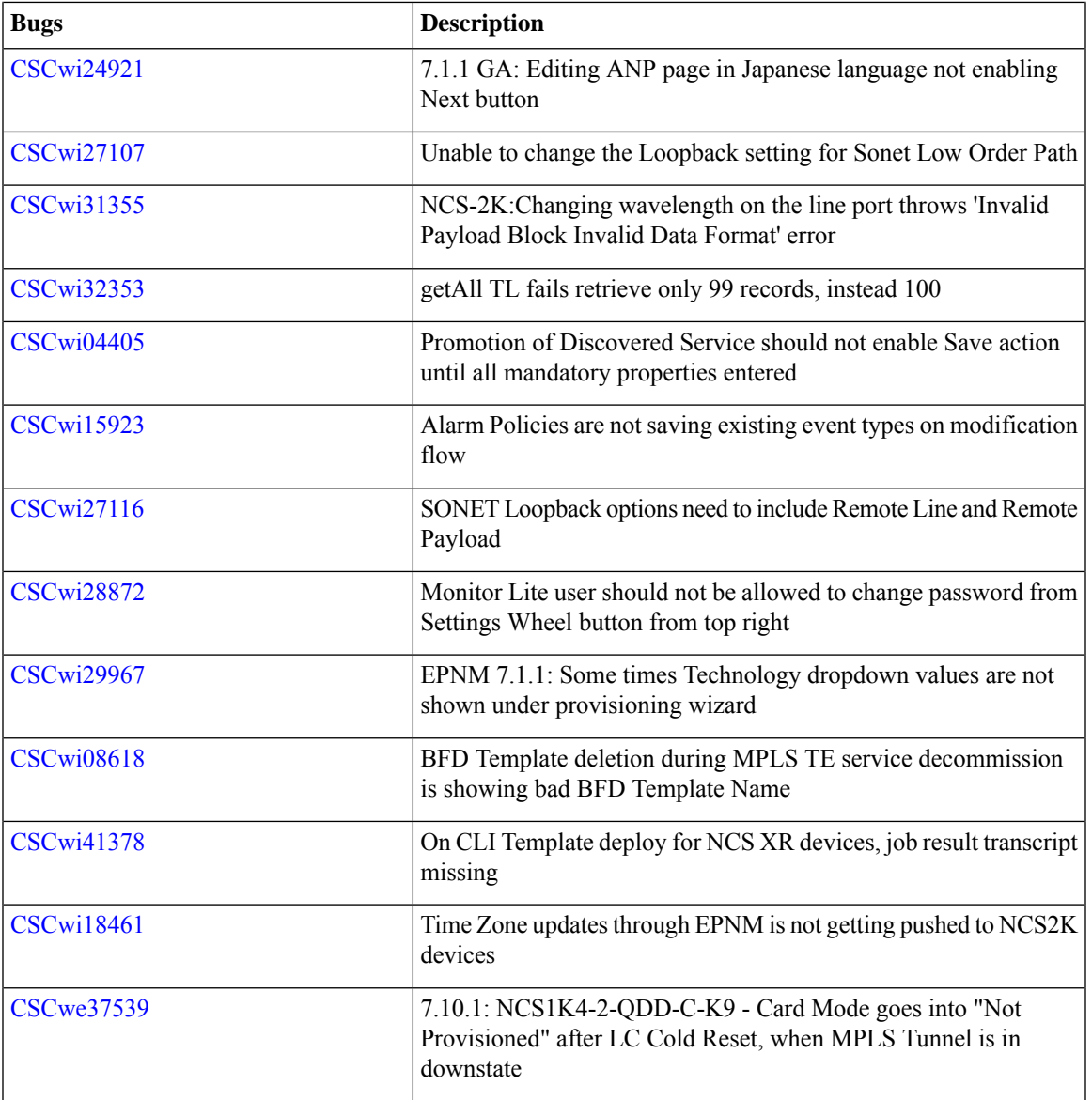

## <span id="page-14-0"></span>**Resolved Bugs**

The table below lists all the bugs that were resolved in the Cisco EPN Manager 7.1.1 release.

For more information about the resolved bugs, go to the Bug [Search](http://tools.cisco.com/bugsearch/) Tool.

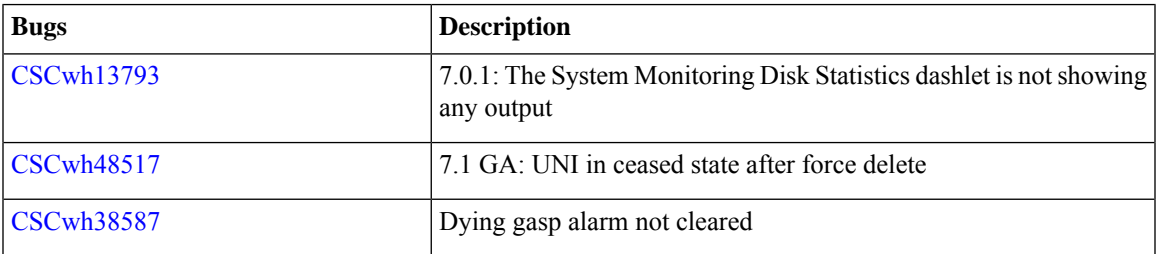

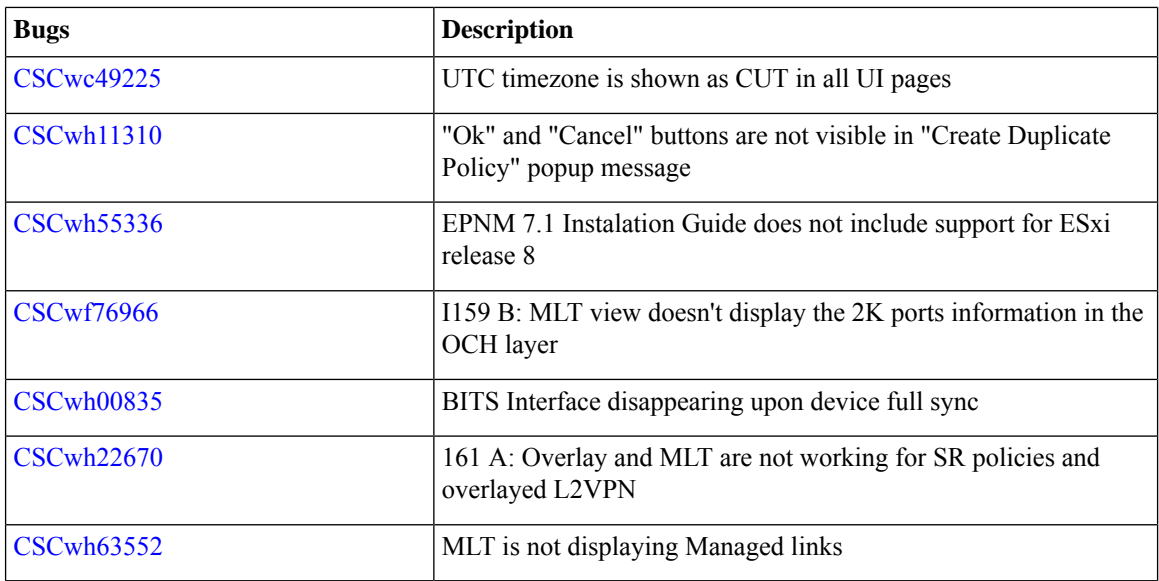

## <span id="page-15-0"></span>**Closed Bugs**

The table below lists all the bugs that were closed in Cisco EPN Manager 7.1.1 release.

Click the identifier link to view the impact and workaround for the bug in the Bug [Search](https://tools.cisco.com/bugsearch/) Tool. Use this tool to track the status of the bugs.

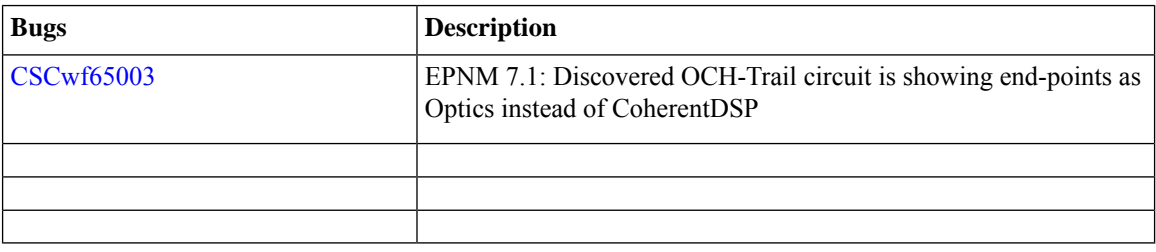

## <span id="page-15-1"></span>**Get Information about Cisco EPN Manager Bugs**

Use the Bug Search tool (BST) to get the latest information about Cisco EPN Manager bugs. BST allows partners and customers to search for software bugs based on product, release, and keyword, and it aggregates key data such as bug details, product, and version.

Cisco EPN Manager bugs may be caused by defects in a device's platform or operating system. In such cases, the Cisco EPN Manager bug will be resolved when the hardware/operating system bug is resolved.

## **Procedure**

**Step 1** Log into the Bug Search Tool.

- a) Go to [https://tools.cisco.com/bugsearch/.](https://tools.cisco.com/bugsearch/)
- b) At the Log In screen, enter your registered Cisco.com username and password; then, click **Log In**.
- If you do not have a Cisco.com username and password, you can register for them at <http://tools.cisco.com/RPF/register/register.do> **Note**
- **Step 2** To list all bugs for this version, click the **Select from list** hyperlink that is next to the **Product** field and select the product.
	- a) Choose **Cloud and Systems Management** > **Routing and Switching Management** > **Cisco Evolved Programmable Network (EPN) Manager** and then select the required product version.
	- b) When the results are displayed, use the **filter andsort** tools to find bugs according to their status, severity, how recently they were modified, if any support cases are associated with them, and so forth.

You can also search using bug IDs or keywords. For more information, click **Help** at the top right of the **Bug Search** page.

# <span id="page-16-0"></span>**Related Documentation**

For a list of all documentation available for Cisco EPN Manager 7.1.1, see the Cisco Evolved [Programmable](https://www.cisco.com/c/en/us/support/cloud-systems-management/evolved-programmable-network-manager-7-1/model.html#InstallandUpgrade) Network Manager 7.1 [Documentation](https://www.cisco.com/c/en/us/support/cloud-systems-management/evolved-programmable-network-manager-7-1/model.html#InstallandUpgrade).

# <span id="page-16-1"></span>**Accessibility Features**

For a list of accessibility features in Cisco EPN Manager 7.1.1, contact [accessibility@cisco.com.](mailto:accessibility@cisco.com)

All product documents are accessible. If you would like to receive the product documentation in audio format, braille, or large print, contact [accessibility@cisco.com](mailto:accessibility@cisco.com)

## <span id="page-16-2"></span>**Obtaining Documentation and Submitting a Service Request**

For information on obtaining documentation, using the Cisco Bug Search Tool (BST), submitting a service request, and gathering additional information, see What's New in Cisco Product [Documentation.](http://www.cisco.com/en/US/docs/general/whatsnew/whatsnew.html)

Subscribe to **What's New** in Cisco Product Documentation, which lists all new and revised Cisco technical documentation, as an RSS feed and deliver content directly to your desktop using a reader application. The RSS feeds are a free service.

© 2023 Cisco Systems, Inc. All rights reserved.